#### aliaha **CISCO**

# Cisco IP telefon serije 8800 Vodič za brzi početak

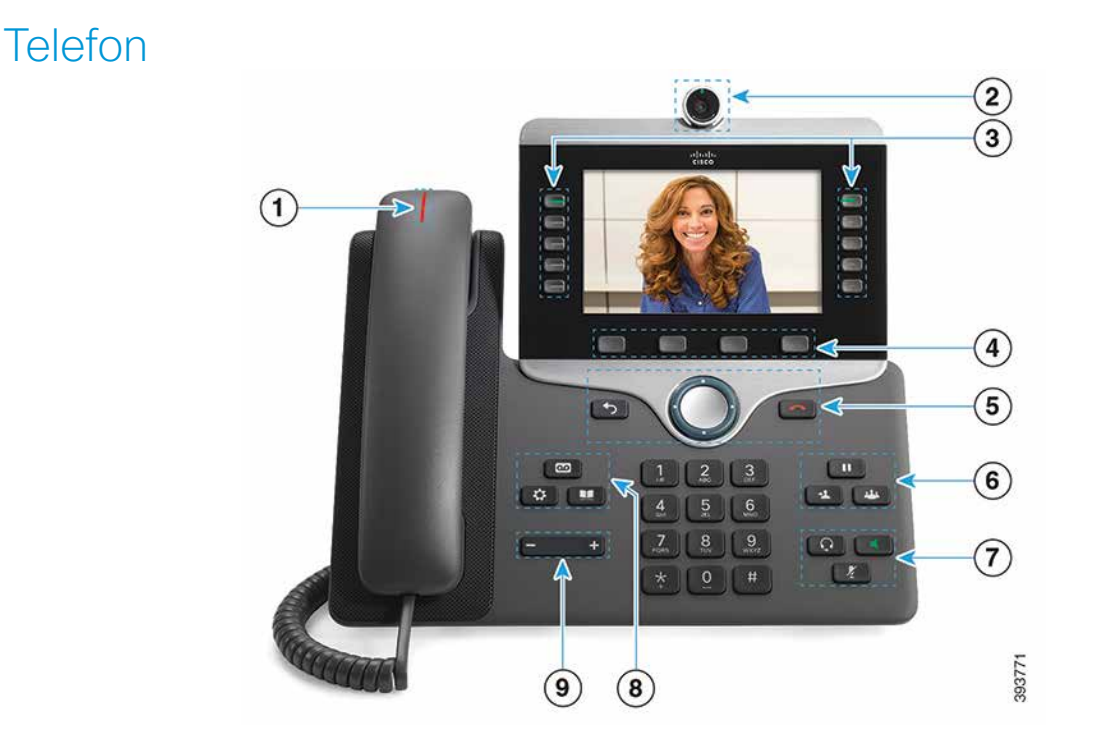

 $\Omega$  Pokazatelj dolaznog poziva ili glasovne pošte

2 Kamera (Cisco IP telefoni 8845 i 8865)

- 3 Gumbi značajki i sesije
- 4 Funkcijske tipke

5 Natrag, Navigacijski klaster (prsten i gumb Odabir i Otpuštanje

6 Stavljanje na čekanje, prijenos i konferencija

7 Naglavne slušalice, zvučnik i stišavanje

8 Glasovna pošta, programi i imenik

9 Glasnoća

# Gumbi značajki i sesije (način normalne linije)

Upotrijebite gumbe značajki (na lijevoj strani) za prikaz poziva na liniji ili pristup značajkama, primjerice brzom biranju. Upotrijebite gumbe sesije (na desnoj strani) za izvršavanje zadataka kao npr. nastavljanje zadržanog poziva.

Svijetljenje gumba pokazuje status:

- x stalno zeleno: aktivan poziv
- x bljeska zeleno: zadržan poziv
- x stalno žuto: privatna linija u upotrebi
- x bljeska žuto: dolazni poziv
- x stalno crveno: udaljena linija u upotrebi
- bljeska crvena: udaljena linija na čekanju

#### Pokretanje poziva

Unesite broj i podignite slušalicu.

#### Odgovaranje na poziv

Pritisnite gumb koji bljeska u žutoj boji.

#### Stavljanje poziva na čekanje

- 1. Pritisnite Na ček.
- 2. Ako želite nastaviti poziv na čekanju, pritisnite ponovno gumb Na ček.

#### Pregled nedavnih poziva

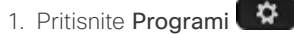

- 
- 2. Odaberite Nedavni.
- 3. Odaberite redak koji želite pogledati.

# Prijenos poziva drugoj osobi

- 1. Iz poziva koji nije na čekanju pritisnite Prijenos
- 2. Unesite broj telefona druge osobe.
- 3. Pritisnite ponovno Prijenos.

#### Dodavanje druge osobe u poziv

- 1. Iz povezanog poziva koji nije na čekanju pritisnite Konfer. .
- 2. Pritisnite Akt. pozivi kako biste odabrali zadržani poziv.
- 3. Pritisnite ponovno Konfer.

#### ahaha **CISCO**

# Cisco IP telefon serije 8800 Vodič za brzi početak

#### Pokretanje poziva naglavnom slušalicom

- 1. Priključite naglavnu slušalicu.
- 2. Unesite broj na tipkovnici.

3. Pritisnite Naglavne slušalice

# Pokretanje poziva zvučnikom

- 1. Unesite broj na tipkovnici.
- 2. Pritisnite Zvučnik **12.**

# Stišavanje zvuka

- 1. Pritisnite Stišai
- 2. Pritisnite ponovo Stišaj kako biste aktivirali zvuk.

# Zaustavlianie videoprijenosa

(samo Cisco IP telefoni 8845 i 8865)

- 1. Da biste zaustavili video, zakrenite zatvarač kamere suprotno od smjera kazaljke na satu.
- 2. Da biste pokrenuli video, zakrenite zatvarač kamere u smjeru kazaljke na satu.

# Preslušavanje glasovnih poruka

Pritisnite **Poruke** <sup>an</sup>d i slijedite govorne upute. Za provjeru poruka na određenoj liniji pritisnite prvo gumb linije.

#### Prosljeđivanje svih poziva

- 1. Odaberite liniju i pritisnite ProslSve.
- 2. Birajte broj na koji želite preusmjeriti sve pozive ili pritisnite GlasPošt.
- 3. Za prekid prosljeđivanja pritisnite Isključivanje prosljeđivanja.

# Prilagođavanje glasnoće tijekom poziva

Pritisnite Glasnoća **lijevo ili**jevo ili desno kako biste prilagodili glasnoću naglavne slušalice, slušalice ili zvučnika dok upotrebljavate telefon.

# Prilagođavanje glasnoće zvuka zvona

Pritisnite Glasnoća **lijevo ili** lijevo ili desno kako biste prilagodili glasnoću zvona dok telefon nije u upotrebi.

#### Promjena zvuka zvona

- 1. Pritisnite Programi
- 2. Odaberite Postavke > Zvuk zvona.
- 3. Odaberite liniju.
- 4. Prođite kroz popis sa zvukovima zvona i pritisnite Reprod. kako biste poslušali uzorak.
- 5. Pritisnite Postavi i Provedi kako biste spremili izbor.

#### Prilagođavanje svjetline zaslona

- 1. Pritisnite Programi
- 2. Odaberite Postavke > Svjetlina.
- 3. Pritisnite lijevo navigacijske tipke kako biste smanjili svjetlinu, odnosno desno kako biste povećali svjetlinu zaslona.
- 4. Pritisnite Spremi.

#### Promjena veličine fonta

- 1. Pritisnite Programi
- 2. Odaberite Postavke > Veličina fonta.
- 3. Odaberite veličinu fonta.
- 4. Pritisnite Spremi.

#### Uparivanje mobilnog uređaja

(samo Cisco IP telefoni 8851, 8861 i 8865)

- 1. Postavite na mobilnom uređaju način rada za otkrivanje.
- 2. Na IP telefonu pritisnite Programi
- 3. Odaberite Bluetooth > Dodaj Bluetooth.
- 4. Odaberite mobilni uređaj s popisa dostupnih uređaja za uparivanje.
- 5. Potvrdite pristupni ključ na mobilnom uređaju i IP telefonu.
- 6. Kada se od vas zatraži da spremite mobilne kontakte, odaberite da su kontakti i povijest poziva mobilnog uređaja dostupni na IP telefonu.

# Korisnički vodič

Cijeli korisnički vodič dostupan je na *http://www.cisco. com/c/en/us/support/collaboration-endpoints/unified-ipphone-8800-series/products-user-guide-list.html.*

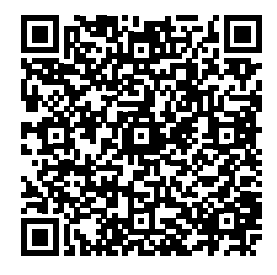

Cisco i logotip tvrtke Cisco trgovački su znakovi ili registrirani trgovački znakovi tvrtke Cisco i/ili njenih podružnica u SAD-u i drugim državama. Za prikaz popisa trgovačkih oznaka tvrtke Cisco idite na URL: www. cisco.com/go/trademarks. Ovdje spomenuti zaštitni znaci trećih strana vlasništvo su odgovarajućih vlasnika. Upotreba riječi partner ne implicira partnerstvo između tvrtke Cisco i bilo koje druge tvrtke. (1110R)